# ARTWY  $^{\circledR}$

# ВИДЕОРЕГИСТРАТОР  $AV-398$ <br>GPS Dual Compact

РУКОВОДСТВО ПОЛЬЗОВАТЕЛЯ

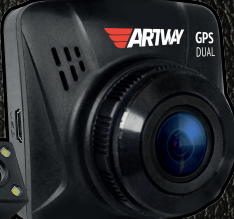

ВИДЕОРЕГИСТРАТОР AV-398

Ø

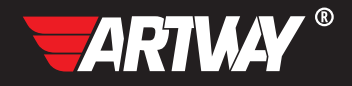

# СОДЕРЖАНИЕ

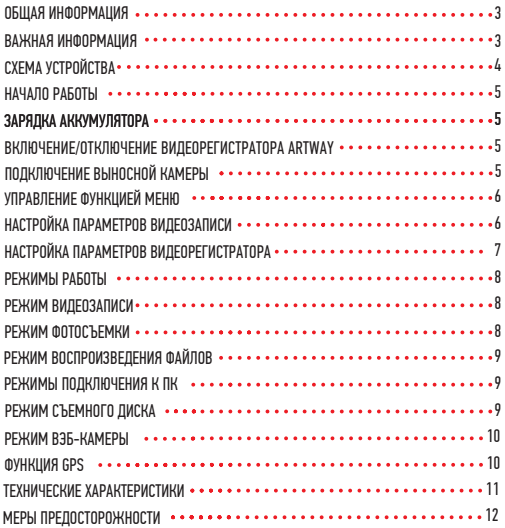

Благодарим Вас за то, что Вы выбрали бренд ARTWAY.

ОБШАЯ ИНФОРМАЦИЯ ............

Прежде чем начать эксплуатацию устройства, пожалуйста, внимательно ознакомьтесь с настоящим руководством пользователя. Сохраните это руководство, чтобы обратиться к нему, если в будущем возникнет такая необходимость.

В рамках программы постоянной модернизации и усовершенствования наших устройств, данное руководство пользователя может содержать неточности в заявленных характеристиках или не в полной мере описывать функции и возможности устройства. В случае выявления несоответствий, пожалуйста, скачайте последнюю версию руководства пользователя с официального сайта www.artway-electronics.com или обратитесь в службу технической поддержки по телефону 8-800-775-75-69.

ВАЖНАЯ ИНФОРМАЦИЯ . . . . . . . . . . . . . . . . . .

Настоящий прибор осуществляет вспомогательные функции при управлении транспортным средством, не снимает и не ограничивает ответственность водителя за принимаемые им решения при эксплуатации транспортного средства.

Устанавливайте видеорегистратор ARTWAY так, чтобы он не упал и не нанес повреждений при резкой остановке. Любой ущерб или повреждение изделия, пассажиров или иной собственности, причиненные из-за неправильной установки устройства ARTWAY, не входят в гарантию, и изготовитель не несет за них ответственности. Никогда не подключайте и не выдергивайте разъем электропитания мокрыми руками, чтобы не допустить удара электрическим током.

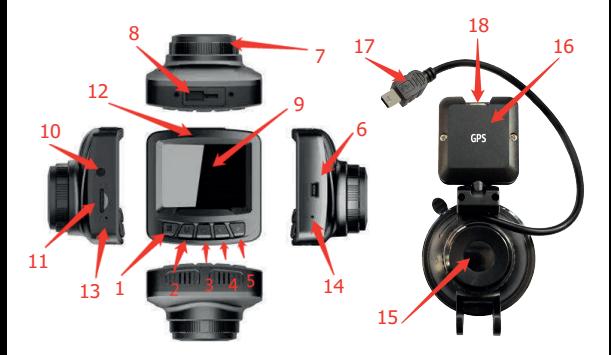

- 1. Кнопка МЕНЮ
- 2. Кнопка РЕЖИМ
- 3. Кнопка POWER
- 4. Вверх
- 5. Вниз
- 6. Разъем miniUSB для обмена информацией
- 7. Объектив
- 8. Разъем для кронштейна
- 9. Дисплей
- 10. Разъем AV
- 11. Слот для TF карты
- 12. Индикаторы.
- Красный процесс зарядки АКБ, синий мигающий– процесс видеосъемки
- 13. Микрофон
- 14. Кнопка Reset– (принудительная перезагрузка) для нажатия используйте острый тонкий
- предмет булавку, иголку или т.п.
- 15. Кронштейн присоска
- 16. GPS модуль
- 17. USB кабель для подключения GPS модуля
- 18. Разъем microUSB для подключения питания

НАЧАЛО РАБОТЫ

! Перед первым включением или после длительного хранения видеорегистратора рекомендуем полностью зарядить аккумулятор. Для этого необходимо подсоединить устройство к питанию. После автоматического включения выключить и оставить заряжаться в выключенном состоянии на 3-4 часа. Несоблюдение этой рекомендации, может привести к несохранению пользовательских настроек, в частности, значений даты и времени. В случае длительного хранения видеорегистратора, рекомендуется полностью заряжать аккумулятор не реже чем один раз в месяц. Несоблюдение этой рекомендации, может привести к выходу из строя батареи и невозможности загрузки программного обеспечения.

Для корректного сохранения видеороликов перед первым использованием карты памяти необходимо её отформатировать. ВНИМАНИЕ! Рекомендуем использовать высокоскоростную SD-карту 8-32 Гб не ниже 10 класса.

Порядок действий: включите видеорегистратор ARTWAY → вставьте карту памяти →если ведется видеозапись, остановите ее кнопкой POWER → нажмите на кнопку МЕНЮ 2 раза → с помощью кнопок ВВЕРХ и ВНИЗ перейдите на пункт «Формат. TF» → нажмите кнопку POWER → с помощью кнопок ВВЕРХ и ВНИЗ выберите значение «ОК» → нажмите на кнопку POWER → появится надпись: «Подождите» после ее исчезновения карта памяти готова к использованию → для выхода из меню нажмите кнопку МЕНЮ

Перед началом видеозаписи необходимо снять транспортировочную пленку с линзы объектива, а также, по желанию, с экрана видеорегистратора.

ЗАРЯДКА АККУМУЛЯТОРА

Процесс полной зарядки составляет примерно 3 часа. После подачи питания и автоматического включения устройства, необходимо его выключить и оставить заряжаться в полностью выключенном состоянии. Зарядить встроенную аккумуляторную батарею можно:

- при подключении ЗУ в гнездо автомобильного прикуривателя. После автоматического включения необходимо выключить регистратор и оставить заряжаться в полностью выключенном состоянии.
- через USB разъем от ПК. После автоматического включения необходимо выключить регистратор и оставить заряжаться в полностью выключенном состоянии.

#### ВКЛЮЧЕНИЕ/ОТКЛЮЧЕНИЕ ВИДЕОРЕГИСТРАТОРА ARTWAY

Подключите к кронштейну ARTWAY через micro-USB разъем автомобильное зарядное устройство, идущее в комплекте поставки. Видеорегистратор ARTWAY включается автоматически при подаче питания, при завершении подачи питания происходит автоматическое отключение устройства ARTWAY. Также видеорегистратор ARTWAY можно принудительно включить/отключить длительным нажатием кнопки «POWER».

Внимание: при низком заряде аккумулятора, видеорегистратор отключится автоматически после предупреждения о низком заряде аккумулятора.

## ПОДКЛЮЧЕНИЕ ВЫНОСНОЙ КАМЕРЫ

Выносная камера подключается к разъему AV на корпусе видеорегистратора. Выносную видеокамеру можно устанавливать, как внутри, так и снаружи автомобиля. Для использования выносной камеры в качестве парковочной, необходимо, поместить выносную камеру снаружи

автомобиля над номерным знаком и подключить контакты индикации включения задней передачи к электрической цепи фонаря заднего хода.

Внимание!!! Рекомендуем для подключения выносной камеры в качестве парковочной, воспользоваться услугами профессиональных автомобильных сервисов.

УПРАВЛЕНИЕ ФУНКЦИЕЙ МЕНЮ •••••••••••••••••

Перед началом использования видеорегистратора ARTWAY рекомендуем воспользоваться функцией «Меню» и установить предпочтительные для Вас параметры.

Для настройки параметров видеорегистратора необходимо остановить текущую видеозапись кнопкой POWER и нажать на кнопку МЕНЮ.

Для навигации в режиме «Меню» используются кнопки ВВЕРХ и ВНИЗ. Для выбора подпункта меню/подтверждения выбора, необходимо нажать кнопку POWER.

Для выхода из меню необходимо нажать кнопку МЕНЮ.

#### НАСТРОЙКА ПАРАМЕТРОВ ВИДЕОЗАПИСИ

Для настройки параметров видеозаписи необходимо остановить текущую видеозапись кнопкой POWER и однократно нажать на кнопку МЕНЮ.

Можно настроить следующие параметры видеозаписи:

• РАЗРЕШЕНИЕ – 1080 FHD(1920\*1080 пикселей) или 720 P (1280\*720 пикселей)

Данная настройка позволяет выбрать качество видео. Чем больше значение параметра, тем лучше качество видео (но оно будет занимать больше места на карте памяти);

• ЦИКЛ. ЗАПИСИ - 1 мин./ 2 мин./ 3 мин./ выкл.

Данная настройка отвечает за перезапись видеороликов, при заполнении карты памяти. Самые старые видеоролики будут стираться, и на их место будут записаны самые новые. Кроме того, Вы можете выбрать продолжительность видеоролика.

Параметр «выкл.» отключает функцию перезаписи видеороликов. В этом случае, после того, как карта памяти будет полностью заполнена, дальнейшее сохранение видео/фото будет невозможно. Необходимо вручную форматировать карту памяти.

• WDR – вкл. /выкл.

Функция WDR (WideDynamicRange) улучшает качество ночной съемки, и уменьшает засветы в дневное время суток.

• ЭКСПОЗИЦИЯ - -2,0 ÷ +2,0

Регулируя эту аппаратную настройку, Вы изменяете количество попадающего на матрицу видеокамеры света. Чем больше значение экспозиции, тем больше света будет попадать на матрицу, соответственно видеозаписи будут более яркими.

• СЕНСОР ДВИЖЕНИЯ– вкл. / выкл.

Данный параметр позволяет включить/отключить начало видеосъемки, при попадании движения в обзор объектива камеры

• ЗАПИСЬ ЗВУКА – вкл. / выкл.

Регулируя данную настройку Вы включаете или выключаете микрофон для записи звука на видеоролике.

• ДАТА/ВРЕМЯ НА ЗАПИСИ – вкл. / выкл.

Данная настройка позволяет выбрать, отображать или нет текущую дату и время на видеозаписи.

• G-СЕНСОР – выкл./низкий/средний/высокий

Данной настройкой Вы можете регулировать уровень чувствительности датчика удара. Датчик удара работает следующим образом: при резком изменении положения авто (столкновения, удары и т.п.), устройство защищает текущий видеофайл от циклической перезаписи. Это может быть полезно в случае ДТП. Обратите внимание, что ролики, защищенные от циклической перезаписи, постепенно заполняют SD-карту. Впоследствии потребуется ручное форматирование карты памяти.

НАСТРОЙКА ПАРАМЕТРОВ ВИДЕОРЕГИСТРАТОРА

Для настройки параметров видеорегистратора необходимо остановить текущую видеозапись кнопкой POWER и 2 раза нажать на кнопку МЕНЮ.

Можно настроить следующие параметры видеорегистратора:

• РЕЖИМ ПАРКОВКИ – выкл./ вкл.

Данной настройкой Вы можете включить или отключить датчик мониторинга парковки. Режим парковки работает следующим образом: при резком изменении положения авто (столкновения, удары и т.п.), выключенное устройство автоматически включается, записывает видео, защищенное от циклической перезаписи. Это может быть полезно в случае ДТП, когда Вы отсутствуете в автомобиле. Обратите внимание, что необходимо обеспечить постоянную подачу питания для корректной работы данной функции.

• ДАТА/ ВРЕМЯ

Этим пунктом меню Вы можете установить текущую дату и время в формате: Год/Месяц/День,Часы/- Минуты/Секунды. Кнопа МЕНЮ возвращает в основное меню.

 $\bullet$  АВТОВЫКЛЮЧЕНИЕ – 1 мин / 3 мин / 5 мин./ выкл.

Данный параметр позволяет выбрать период времени, после которого устройство автоматически выключится (при бездействии, если не идет видеосъемка).

• ЗАСТАВКА – 1 мин./ 3 мин./ 5 мин./ выкл.

Данный параметр позволяет выбрать период времени, после которого экран устройства будет автоматически выключен (видеозапись будет продолжаться). Чтобы снова включить экран, нажмите любую кнопку.

• ЗВУКОВОЙ СИГНАЛ – вкл. / выкл.

Регулируя данную настройку Вы включаете или выключаете звук клавиш при нажатии.

• ЯЗЫК - русский, английский и др.,

• ЧАСТОТА - 50 Гц / 60 Гц

Этот параметр настраивает частоту мерцания экрана. На территории РФ рекомендовано выставлять значение 50 Гц.

• НОМЕРНОЙ ЗНАК

Этим пунктом меню Вы можете установить номерной знак автомобиля, который будет отображаться на видео. Кнопа МЕНЮ возвращает в основное меню.

• ПЕРЕКЛ. НОМЕРНОЙ ЗНАК - вкл. / выкл.

Данная настройка позволяет выбрать, отображать или нет номерной знак автомобиля на видеозаписи. • ФОРМАТ TF – отмена /ок

Данный пункт меню позволяет отформатировать SD-карту. При подтверждении форматирования карты памяти, стираются все данные, включая защищенные от циклической перезаписи видеофайлы

• СБРОС НАСТРОЕК – отмена /ок

При подтверждении данной настройки, происходит сброс пользовательских настроек до предустановленных заводских.

#### • ВЕРСИЯ

В данном пункте меню Вы можете посмотреть версию программного обеспечения вашего видеорегистратора.

#### РЕЖИМЫ РАБОТЫ

Видеорегистратор ARTWAY работает в следующих режимах: видеозапись, фотосъемка, воспроизведение файлов.

Для переключения между режимами следует остановить текущую видеозапись кнопкой POWER и последовательно нажимать кнопку РЕЖИМ для выбора нужного режима.

#### РЕЖИМ ВИПЕПЗАПИСИ .................

Видеорегистратор ARTWAY автоматически начинает запись видео после включения устройства при подаче питания.

#### **Остановка видеозаписи.**

Для приостановки видеозаписи необходимо нажать кнопку POWER, повторное нажатие кнопки POWER возобновит видеозапись.

## **Защита файла от циклической перезаписи.**

В режиме записи видео нажмите кнопку МЕНЮ, на экране появится значок защиты файла. Обратите внимание, что ролики, защищенные от циклической перезаписи, постепенно заполняют SD-карту. Впоследствии потребуется ручное форматирование карты памяти.

## **Управление видами с камер.**

В режиме записи последовательное краткое нажатие кнопки ВВЕРХ позволят выбрать, вид с какой камеры отображается на экране - с встроенной, с выносной или одновременно с обеих.

РЕЖИМ ФОТОСЪЕМКИ

Для того, чтобы перейти в режим фотосъемки, необходимо остановить текущую видеозапись кнопкой POWER и однократно нажать кнопку РЕЖИМ. Чтобы выйти из режима фотосъемки нажмите кнопку РЕЖИМ еще 2 раза.

Нажатие кнопки POWER в режиме фотосъемки позволяет сделать фотографию, видеосъемка в этом случае не ведется.

Для настройки параметров фотосъемки необходимо в режиме фотосъемки нажать на кнопку MENU. Можно произвести следующие действия и/или настроить следующие параметры:

• РАЗРЕШЕНИЕ – 12М (4032\*3024), 10М (3648\*2736), 8М (3264\*2448), 5М (2592\*1994), 3М (2048\*1536), 2М (1920\*1080), 1.3М (1280\*960), VGA (640\*480)

• ПОСЛЕДОВАТЕЛЬНОСТЬ – выкл./выкл.

Включение данного параметра позволяет, при однократном нажатии кнопки POWER в режиме фотосъемки, сделать 5 последовательных фото кадров.

• КАЧЕСТВО – хорошее/ нормальное/ экономичное

Данная настройка позволяет выбрать качество фотосъемки.

• ЧЕТКОСТЬ – резко/ нормально/ мягко

Данный параметр позволяет выбрать резкость фотосъемки. Значение «резко» обеспечит более четкое фото, однако на кадре может быть заметна некоторая зернистость. Значение «нормально» позволит сделать стандартное фото. Значение «мягко» обеспечивает сглаживание линий на фото, однако могут быть потеряны некоторые мелкие детали.

• БАЛАНС БЕЛОГО – авто/дневной свет/облачно/лампа накаливани/люминесц.лампа

Настройка данного параметра позволяет выставить цветокоррекцию фотоснимка, в зависимости от «цветовой температуры» источника освещения. Выбирайте то значение параметра, которое наиболее подходит к текущему источнику освещения. Значение «авто» позволяет видеорегистратору самостоятельно выставлять необходимое значение баланса белого, в зависимости от типа освещения. • ISO – авто/100/200/300/400

Чем выше значение параметра ISO, тем выше светочувствительность фотокамеры. Рекомендуем использовать параметр «авто».

• ЭКСПОЗИЦИЯ - -2,0 ÷ +2,0

Настройка данного параметра влияет на яркость объектов на фотографии. Чем выше значение экспозиции, тем ярче будут фотографии.

• СТАБИЛИЗАТОР – вкл./выкл.

Включение данной аппаратной настройки позволяет нивелировать помехи от дрожания видеорегистратора в момент съёмки.

• ШТАМП ДАТЫ – выкл./дата/ дата и время

Настройка данного параметра позволяет выбрать, какая дополнительная информация будет отображаться на фото: только дата, дата и время или на фото не будет никаких дополнительных данных.

РЕЖИМ ВОСПРОИЗВЕДЕНИЯ ФАЙЛОВ

Для того, чтобы перейти в режим воспроизведения файлов, необходимо остановить текущую видеозапись кнопкой POWER и двукратно нажать кнопку РЕЖИМ. Чтобы выйти из режима воспроизведения файлов нажмите кнопку РЕЖИМ еще раз.

Для перемещения между сохраненными файлами используются кнопки ВВЕРХ и ВНИЗ. Для воспроизведения/показа выбранного файла следует нажать кнопку POWER. Повторное нажатие кнопки POWER ставить воспроизведение на паузу.

В режиме просмотра видео **кратковременное нажатие** кнопки ВНИЗ позволяет увеличить громкость воспроизводимого видео, кратковременное нажатие кнопки ВВЕРХ позволяет уменьшить громкость видео.

В режиме воспроизведения файлов можно удалить или защитить (или снять защиту) от перезаписи выбранный или все файлы. Для этого нажмите кнопку МЕНЮ. Кнопками ВВЕРХ и ВНИЗ выберите необходимое действие. Подтвердите выбор кнопкой POWER.

РЕЖИМЫ ПОДКЛЮЧЕНИЯ К ПК

Предусмотрено два режима подключения к ПК:

- 1. как съемный диск хранения данных;
- 2. в качестве вэб-камеры.

# РЕЖИМ СЪЕМНОГО ДИСКА

Для использования видеорегистратора ARTWAY в качестве съемного диска следует:

1. подключить устройство ARTWAY к компьютеру через USB-кабель; видеорегистратор ARTWAY автоматически включится, на экране появится всплывающее меню.

2. в меню выбрать пункт «Запом. устройство» и нажать кнопку POWER. На компьютере (Мой

компьютер -> съемный диск) появится папка съемного диска, в которой можно управлять ранее сохраненными файлами.

Файлы формата MOV –видеофайлы, PIC – фотокадры.

РЕЖИМ ВЭБ-КАМЕРЫ

Для использования видеорегистратора ARTWAY в качестве вэб-камеры, необходимо:

1. подключить устройство ARTWAY к компьютеру через USB-кабель; видеорегистратор ARTWAY автоматически включится, на экране появится всплывающее меню.

2. в меню выбрать пункт «РС камера» и нажать кнопку POWER.

В течение 1-2 минут после подключения произойдет автоматическая установка драйверов устройства ARTWAY на компьютер, после установки драйверов видеорегистратор ARTWAY будет выполнять функцию внешней камеры для программ, предусматривающих ее наличие.

ФУНКЦИЯ GPS

Для работы GPS модуля, встроенного в кронштейн, необходимо подключить кабель USB (№17) в разъем miniUSB на корпусе устройства (№6). После подключения GPS модуля на экране появится иконка антенны. При установке связи со спутниками, иконка станет зеленого цвета. Если связь со спутниками не установлена, то цвет иконки будет красный.

Вы можете скачать видеопроигрыватель HIT.GPS.Playerv1.1.0 по ссылке:

http://artway-electronics.com/product/artway-av-397/ во вкладке «Поддержка».

- В данном плеере Вы можете найти следующую информацию о поездке:
- Текущую скорость автомобиля
- Среднюю скорость автомобиля
- Максимальную скорость автомобиля
- Пройденное расстояние
- Путь следования на карте
- Начальную и текущую точку маршрута
- Координаты GPS

Также, в настройках видеопроигрывателя можно выбрать тип карты, для отображения маршрута, язык, значение расстояния (мили или км).

# ТЕХНИЧЕСКИЕ ХАРАКТЕРИСТИКИ

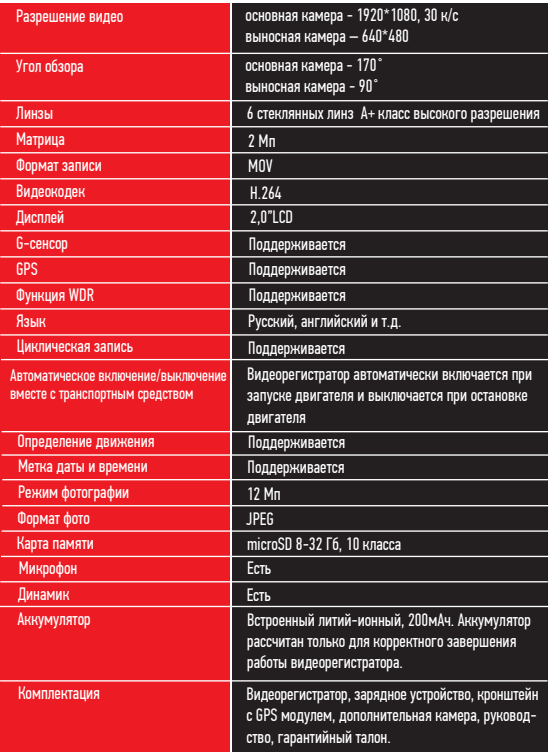

Нижеследующие указания по эксплуатации предназначены для того, чтобы помочь Вам правильно использовать устройство без угрозы чьей-либо безопасности и сохранять его в рабочем состоянии.

Внимательно прочитайте этот раздел и строго следуйте приведенным в нем инструкциям

МЕРЫ ПРЕДОСТОРОЖНОСТИ

## МЕРЫ ПРЕДОСТОРОЖНОСТИ ПРИ РАБОТЕ С УСТРОЙСТВОМ

• Устройство следует держать вдали от зон с экстремальным изменением температуры, предохранять от воздействия прямых солнечных лучей или устройств, излучающих тепло.<br>Зашишайте устройство от попадания влаги и не помешайте его в пыльную или задымленную среду. Не допускайте контакта с активными химическими веществами.<br>• Предохраняйте устройство от ударов, не кладите на него тяжелые предметы и не

вставляйте в него устройства или предметы, которые не подходят к стандартным разъёмам. Падение устройства может привести к повреждению ЖК экрана и к нарушению его нормального функционирования.

# МЕРЫ ПРЕДОСТОРОЖНОСТИ ПРИ РАБОТЕ С АДАПТЕРОМ ПИТАНИЯ

• При зарядке устройства используйте только стандартный тип адаптера питания (включен в комплект поставки). Использование нестандартного или иного типа зарядного устройства может привести к повреждениям и потере гарантии на устройство.

• Адаптер можно подключать только к тому типу электрической сети, параметры которой указаны на маркировке. Если Вы не уверены в соответствии параметров электрической сети и адаптера питания, проконсультируйтесь со специалистами, обратитесь в службу поддержки или в один из авторизованных изготовителем сервисных центров, с актуальной информацией о сервисных центрах и телефонах службы поддержки Вы можете ознакомиться на официальном сайте ARTWAY-ELECTRONICS.COM.

• Не наступайте на кабель адаптера питания и не ставьте на него тяжелые предметы.

- Не допускайте растяжения кабеля, его запутывания и завязывания узлами.
- При отсоединении адаптера питания от прикуривателя следует вытягивать штекер, а не тянуть за сам кабель.

• Не подключайте адаптер питания к каким-либо иным устройствам, помимо устройств данной модели.

• Храните адаптер питания в недоступном для детей месте.

# МЕРЫ ПРЕДОСТОРОЖНОСТИ ПРИ РАБОТЕ С РАЗЪЕМАМИ

- Не применяйте чрезмерную силу при подключении к разъемам внешних устройств.
- Это может привести к повреждению контактов.
- Не допускайте попадания в разъемы посторонних предметов, а также жидкости и пыли.<br>Это может привести как к повреждению разъёма, так и устройства в целом.<br>• Перед установкой убедитесь. что штекер подсоединяется правильно
- 
- Избегайте натяжения кабеля, когда он подключен к устройству.

# 

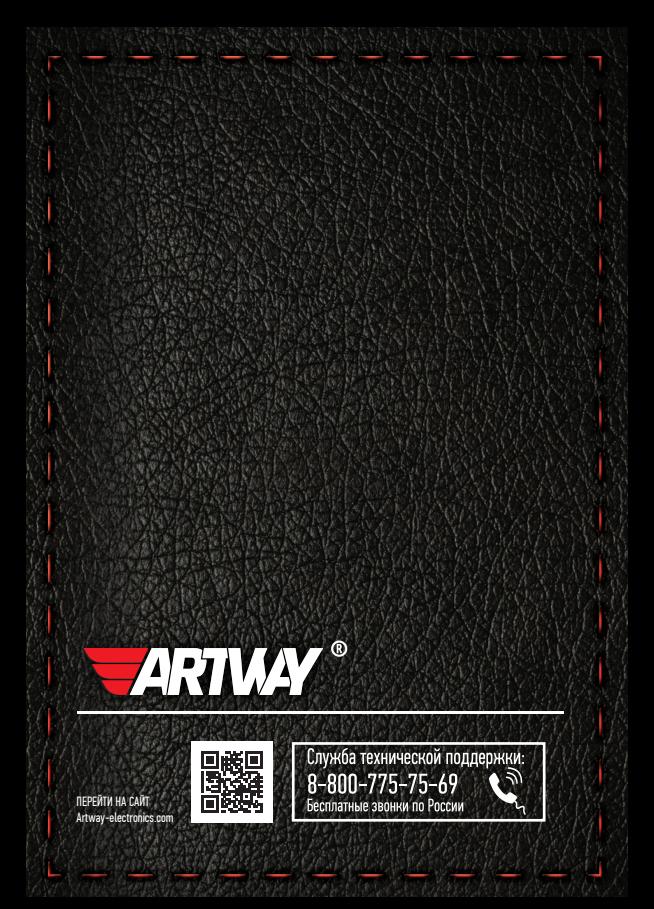